## Appendix 1

## Creation of Effects (moving colors) within Elan g!

The associated Tech Note detailed the creation of 32 buttons that could represent NFL colors and when pushed could trigger custom color effects.

The current Converging Systems Elan Driver (V.31 can be used to create such customized effects).

The documentation below serves to summarize the steps involved in the creation of this type of macro operation

## Background on creating customized Themes to be loaded into Effect 1

Determine how many "anchor" colors will be use to frame a custom effect. Specifically, if you wanted to select a (US) Patriotic theme the anchor colors would be Red, White and Blue

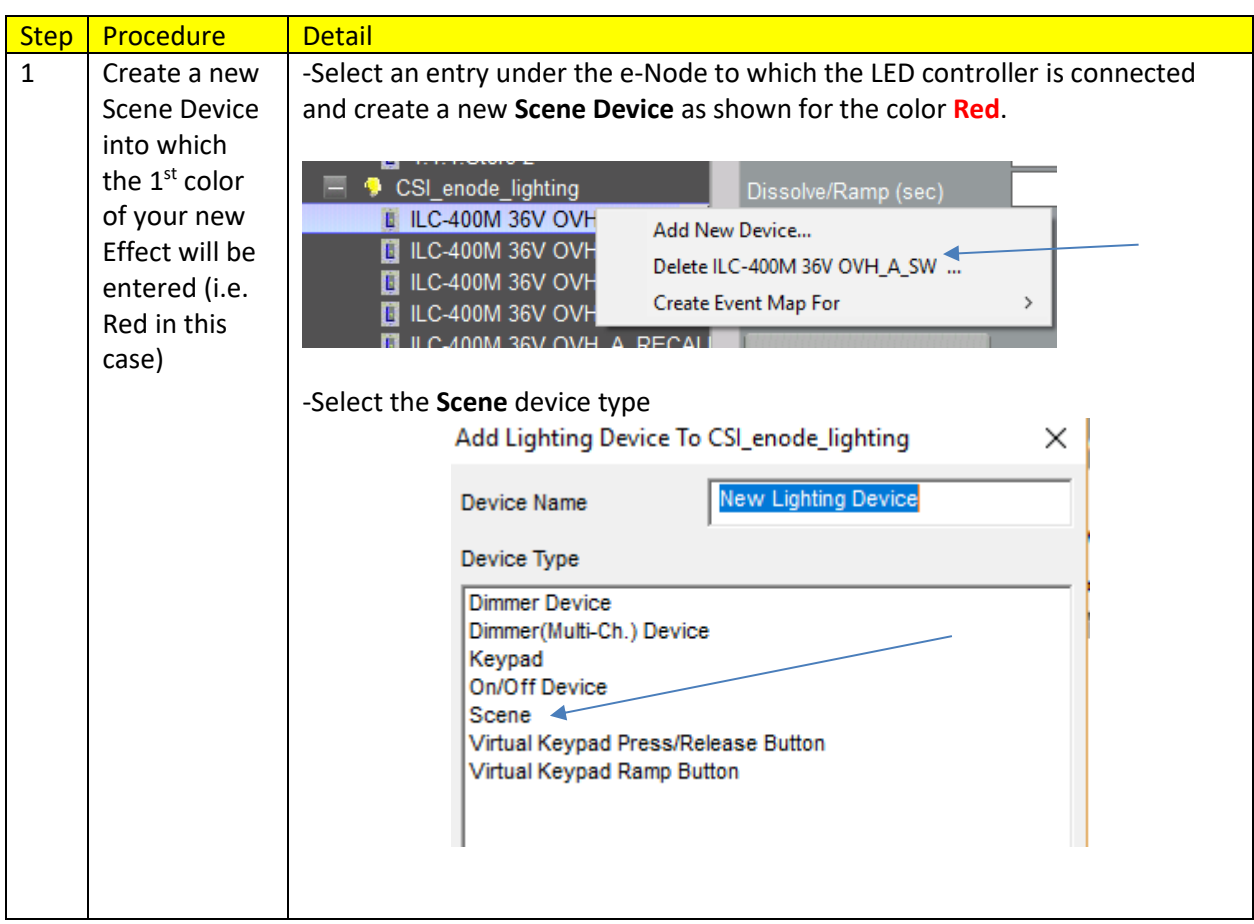

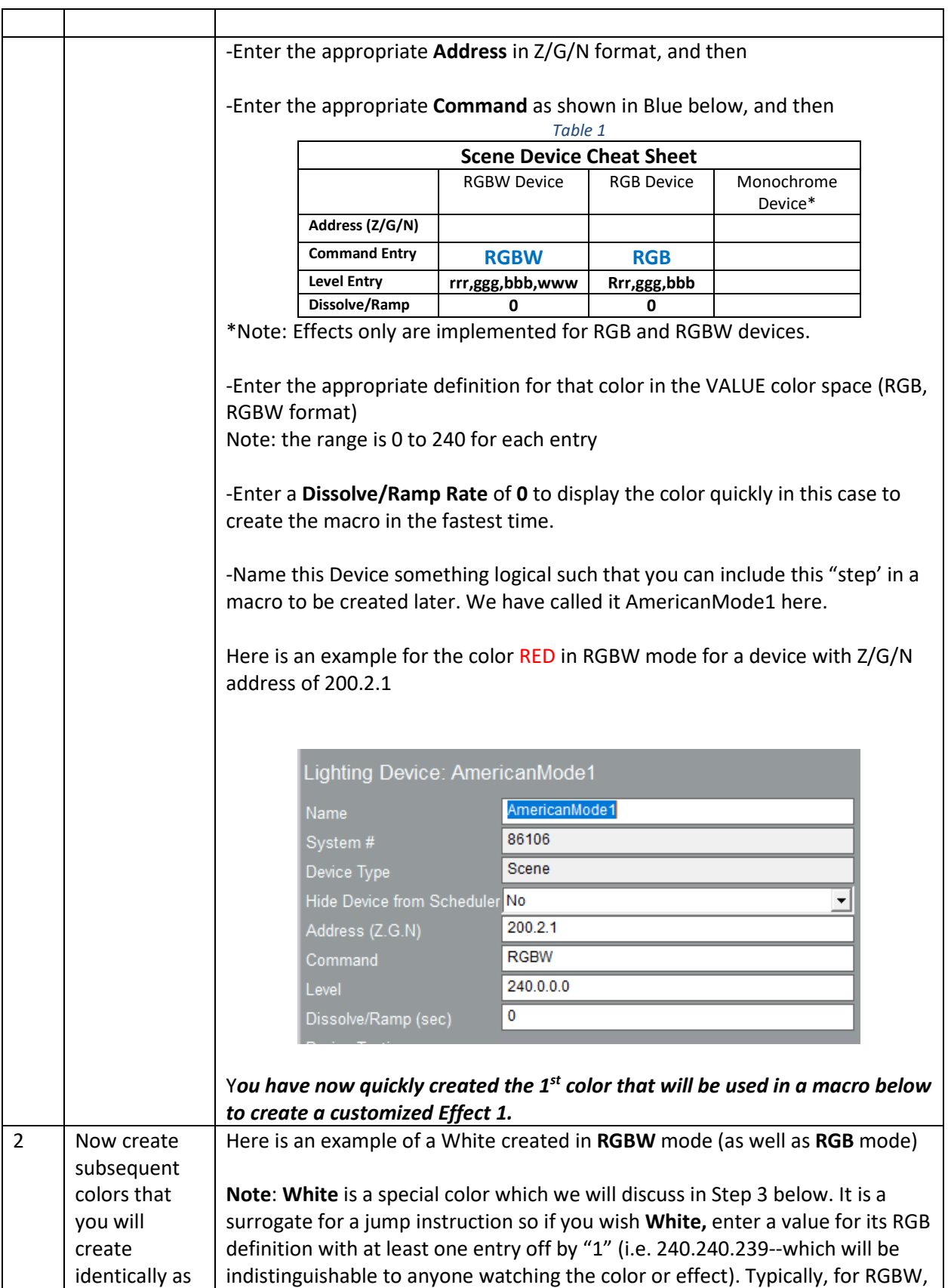

above and name each appropriately to be included in Step # 4 below into a macro.

all values are never set to all on (i.e. 240.240.240.240) but if in the event you require all values to be full on for White, just alter one value by one and you will be safe (i.e. 240.**239**.240.240)*. We recommend that you never set all Red, Green, Blue and White values to 240 for White for the generated color will be kind of muddy*. Instead, with RGBW ILC-400 controllers, use the alternative Color Temperature command (CCT,n) to get just the White you desire (shown below).

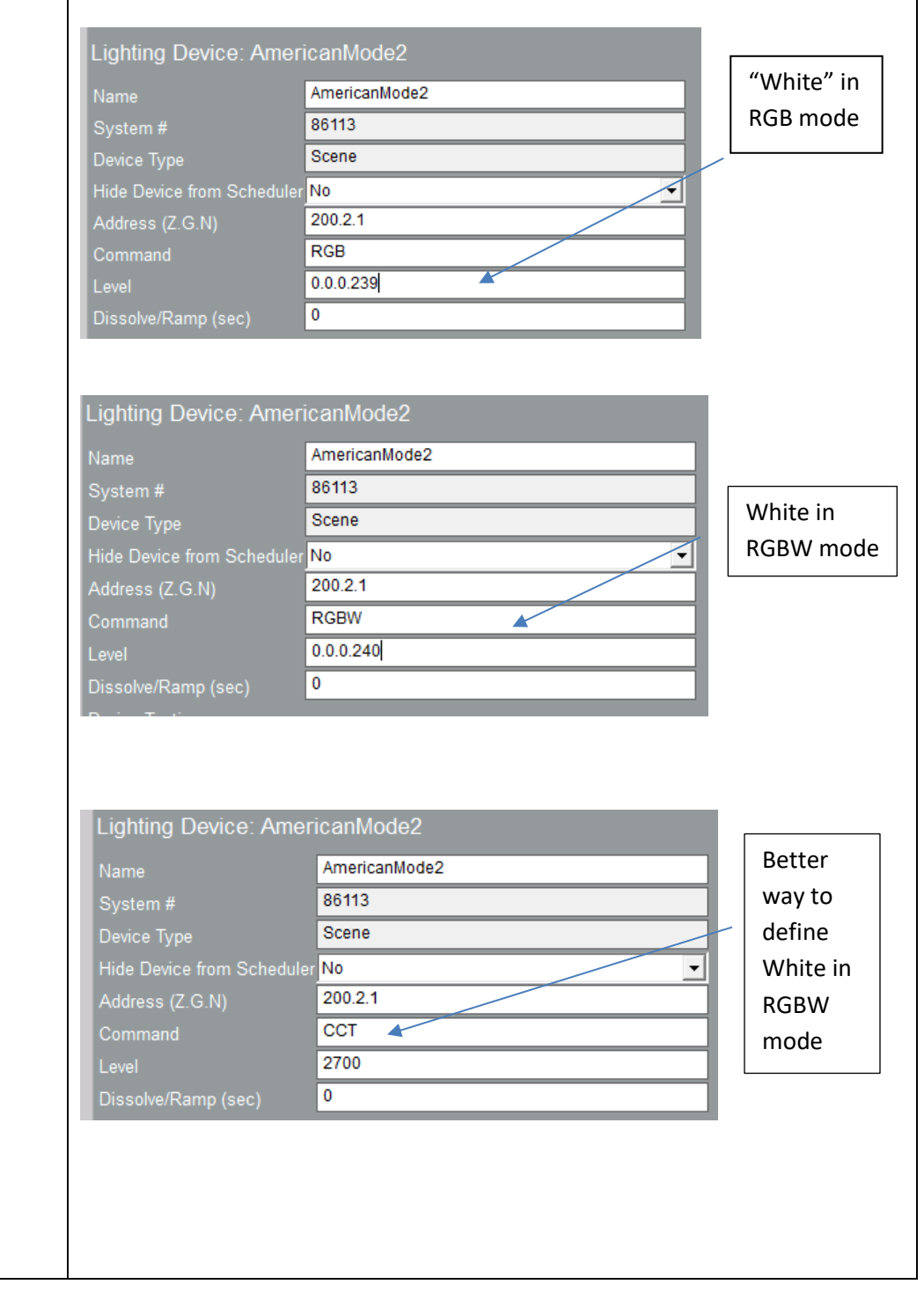

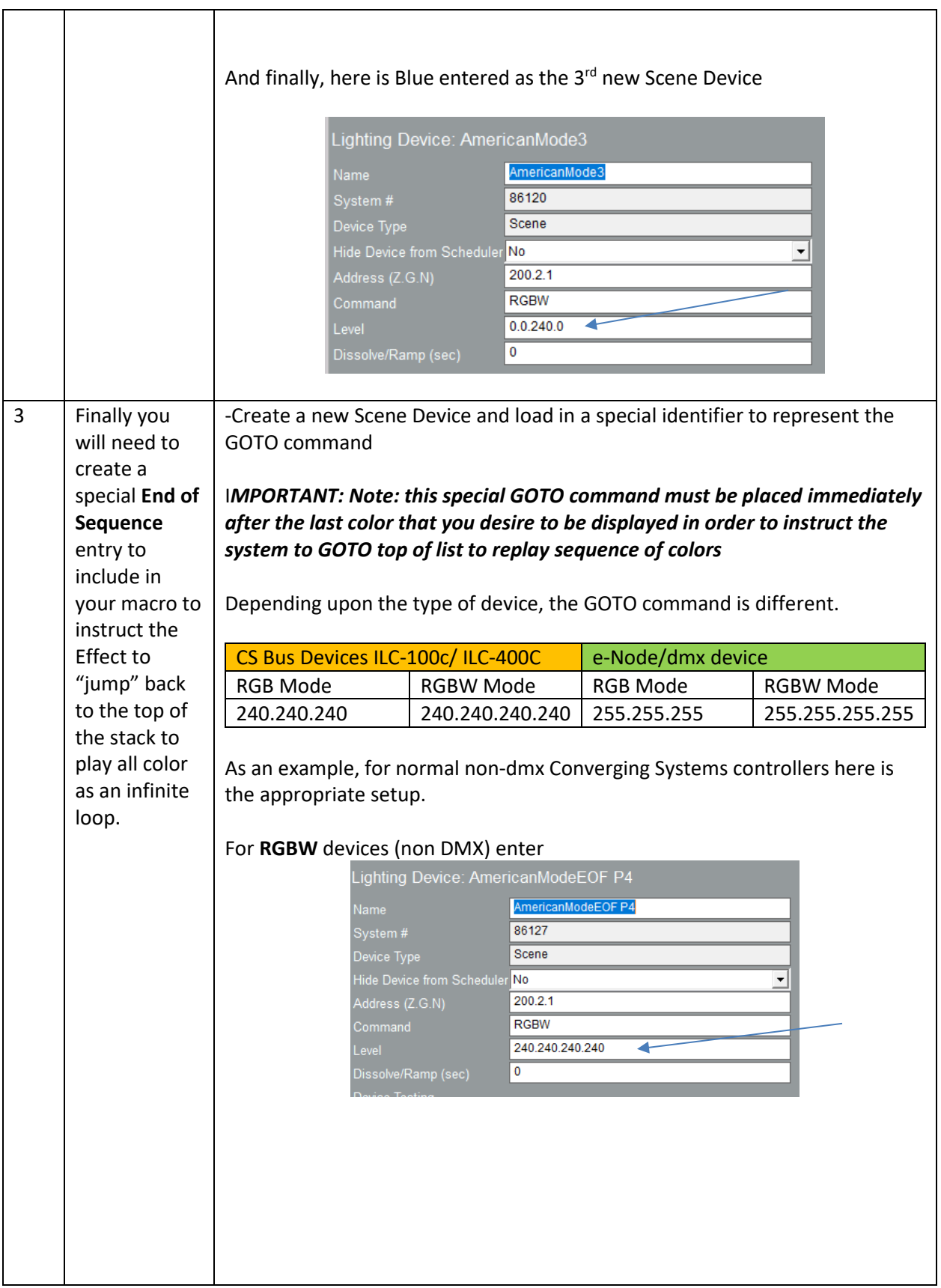

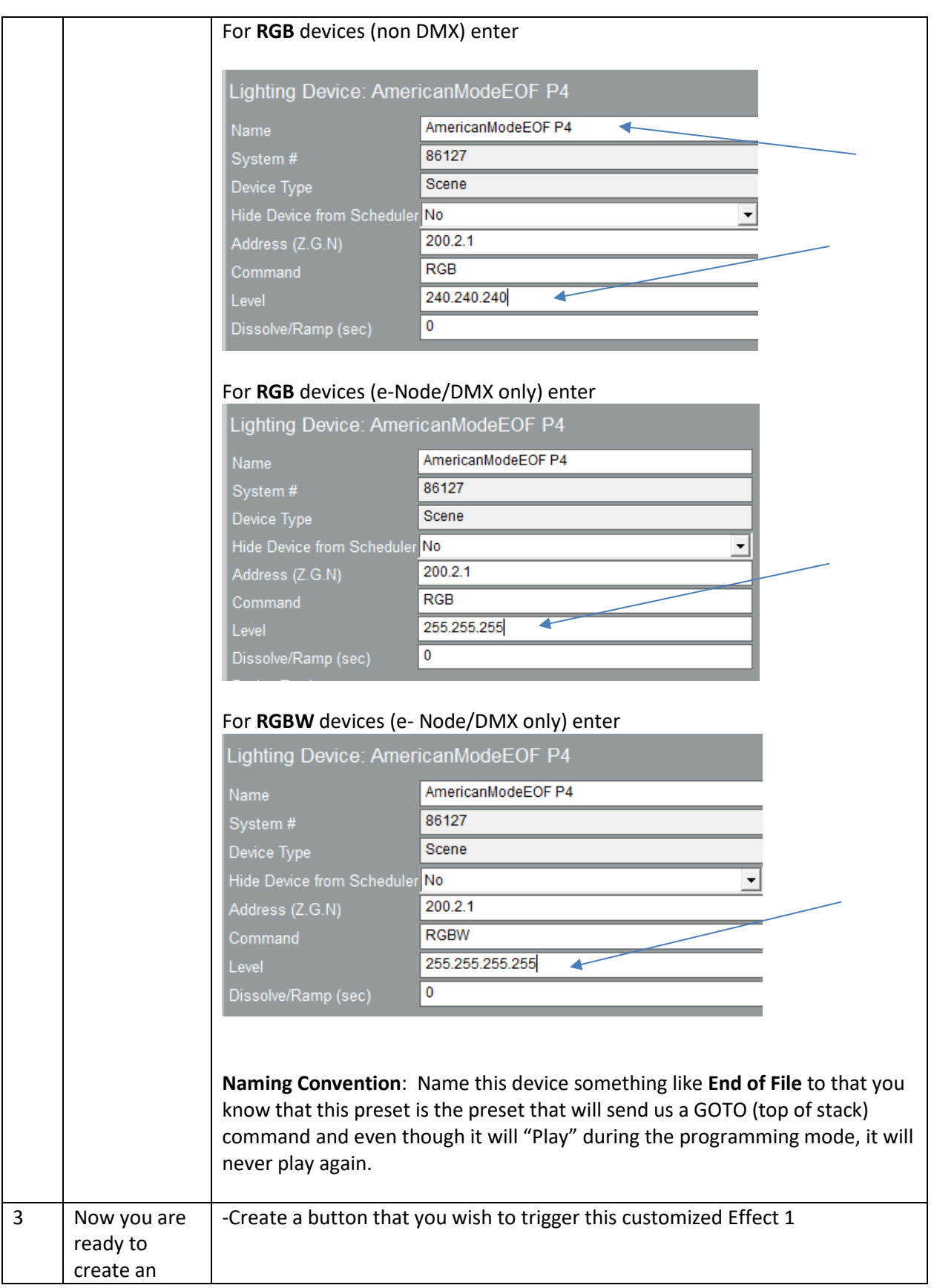

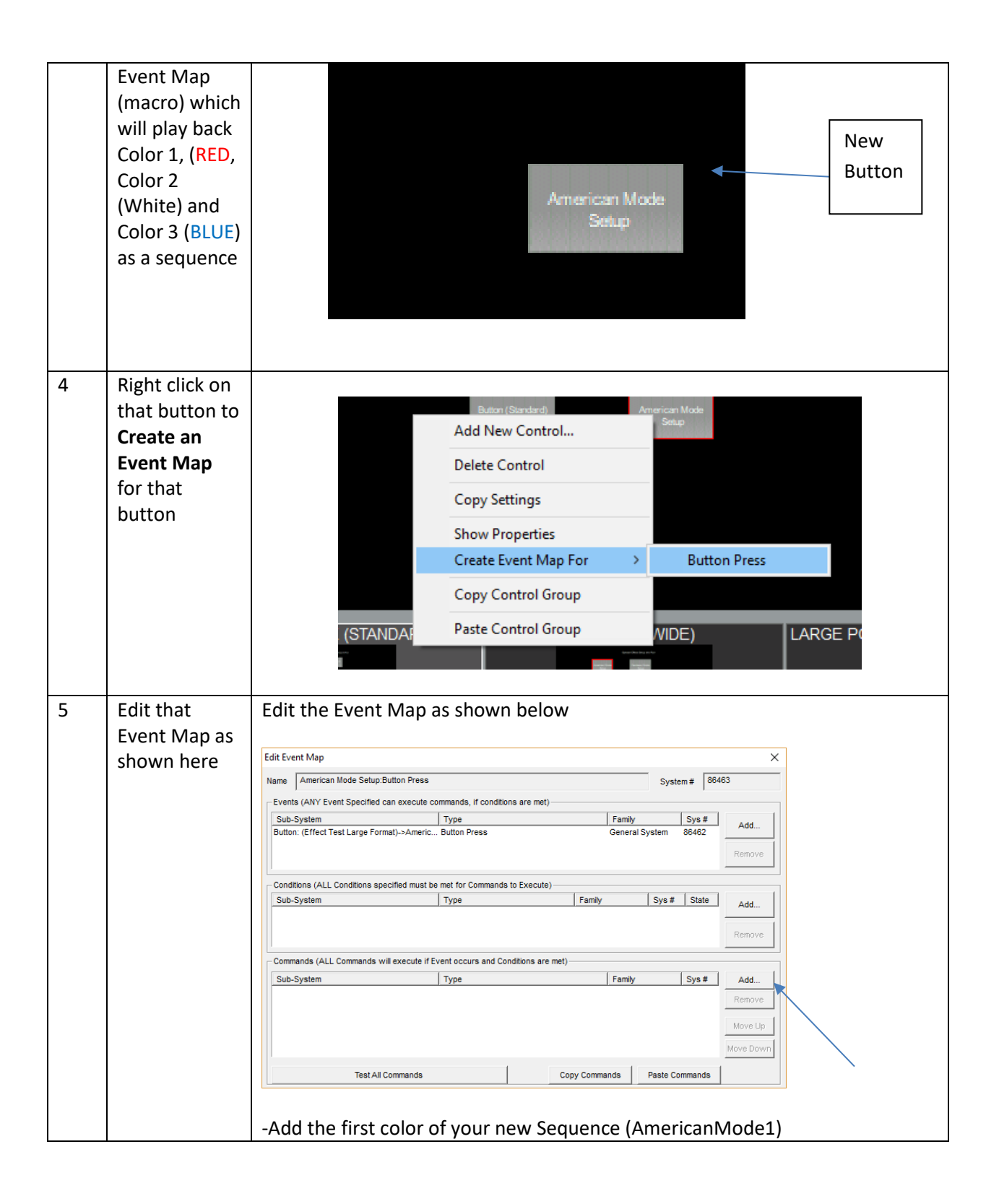

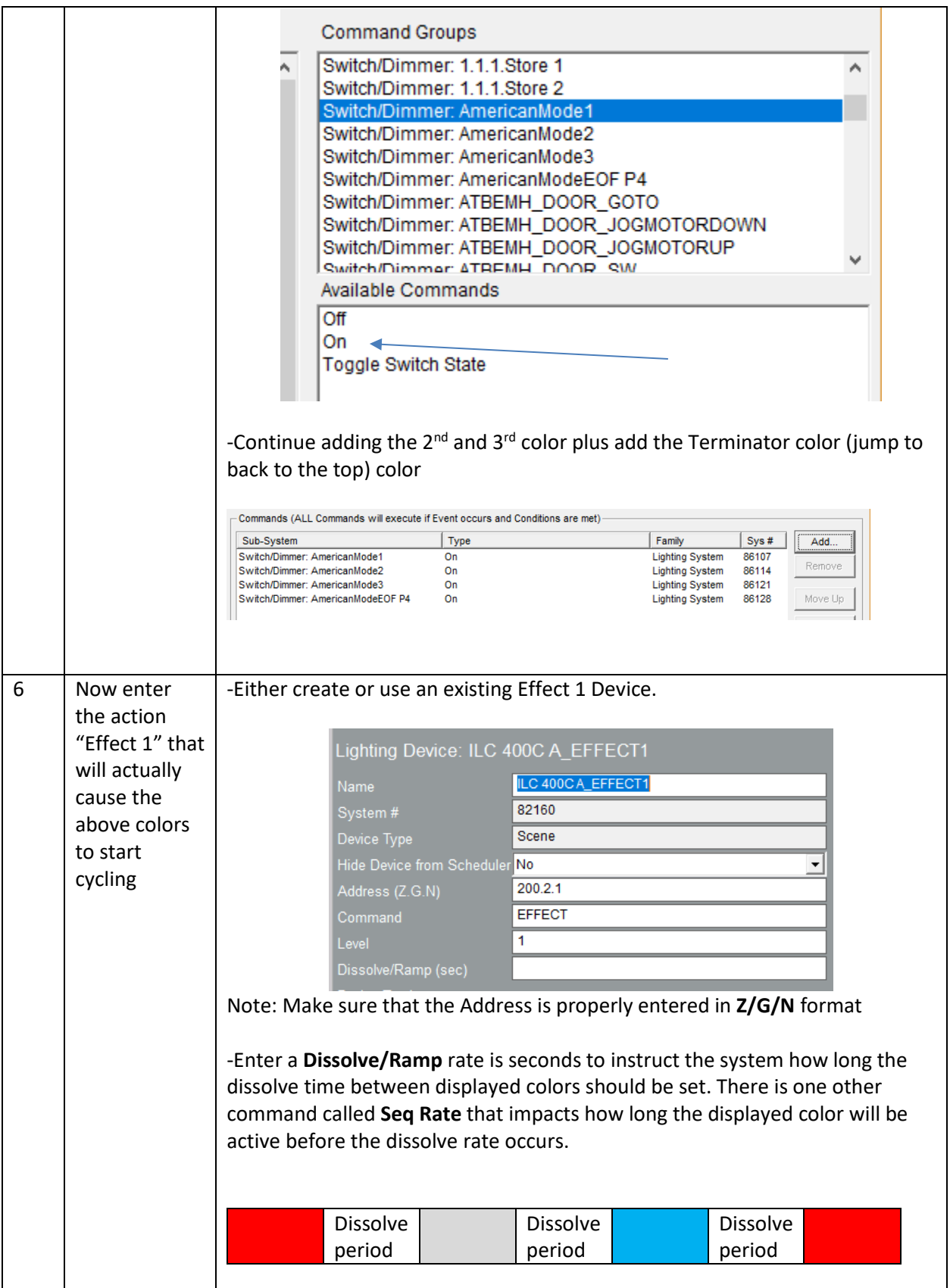

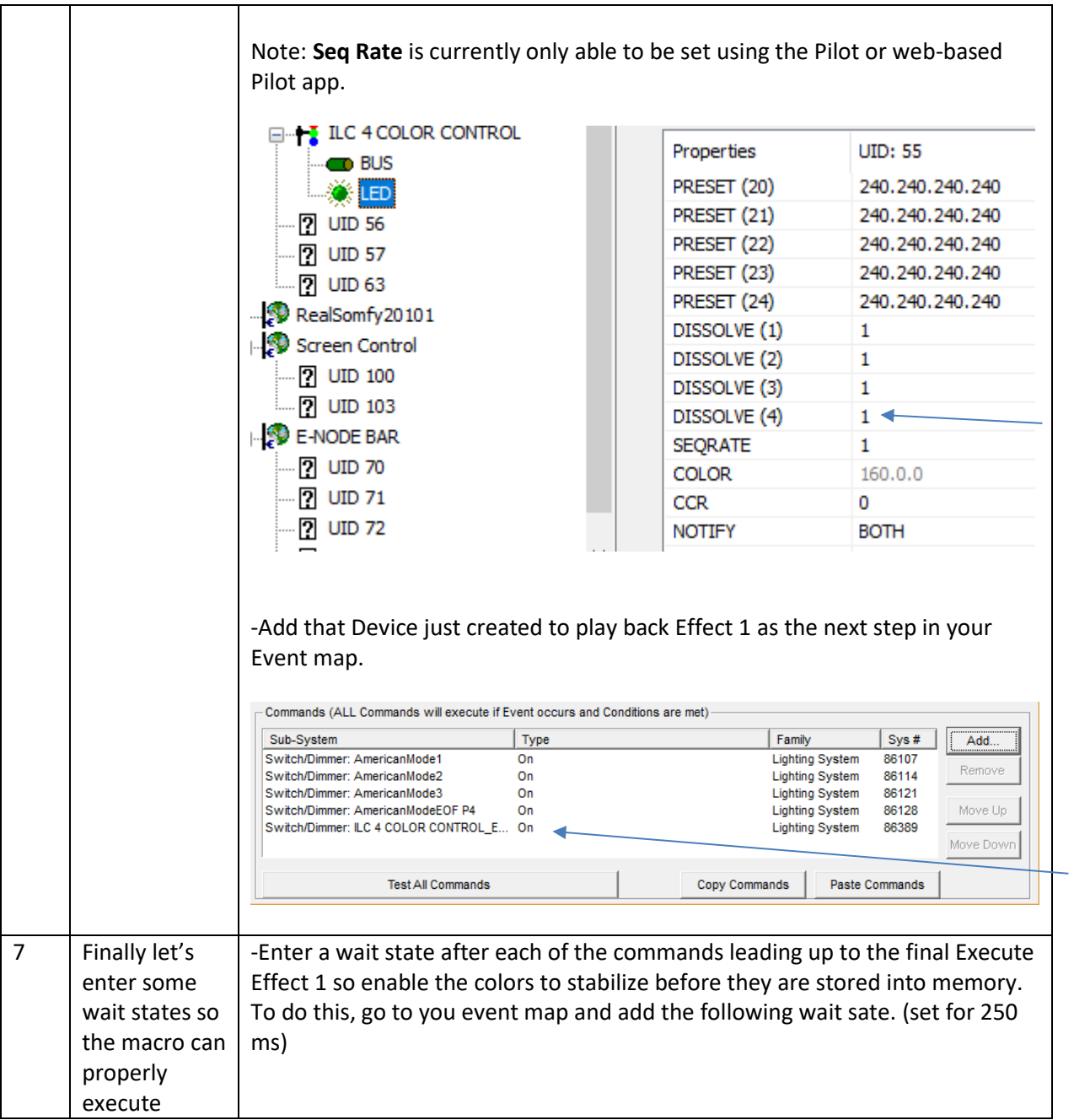

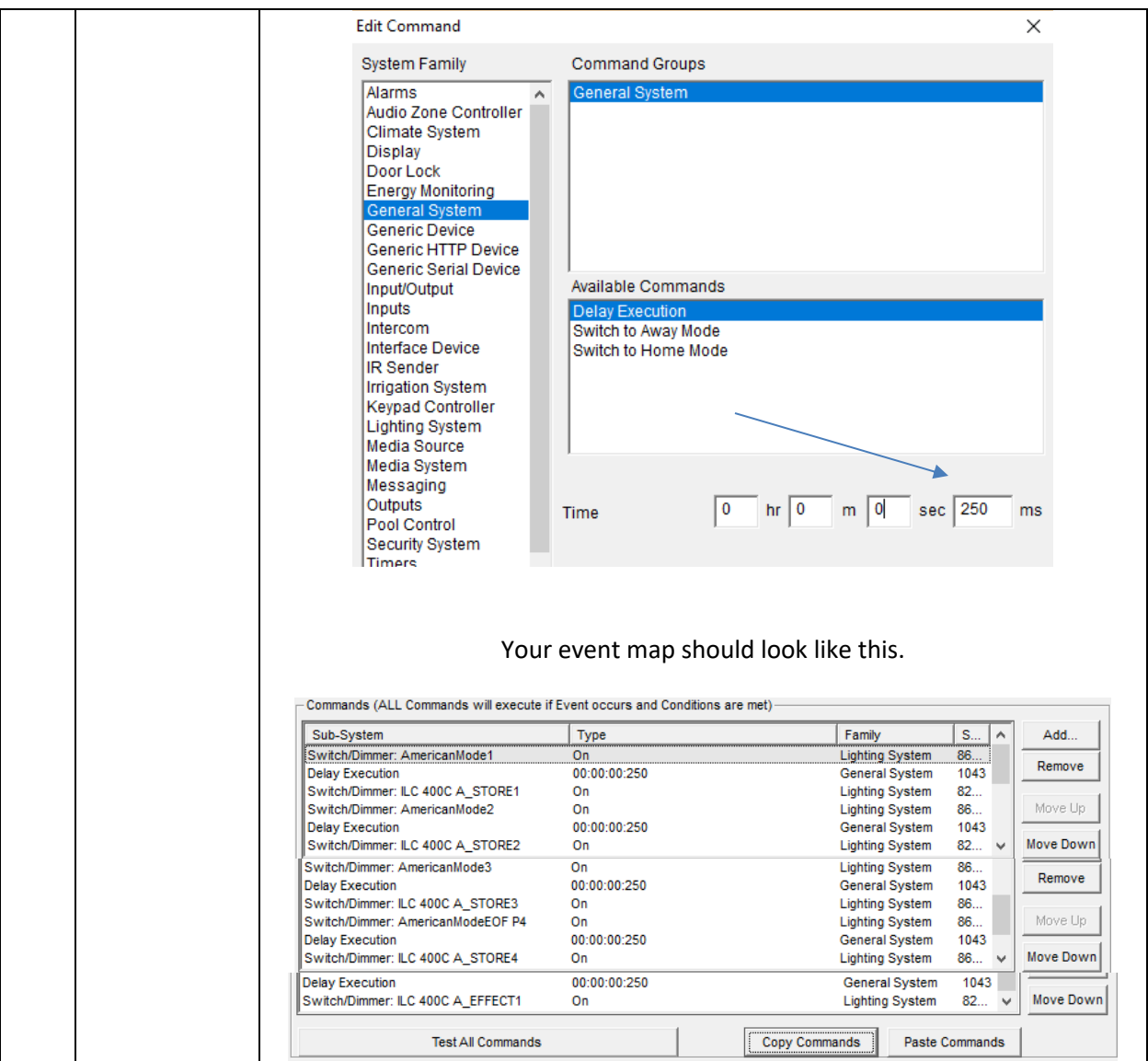